باسمه تعالی

## **فایل راهنمای سامانه اطالعات حقوق**

ادرس وب سایت سامانه، http://salary.tax.gov.ir می باشد و صفحه ابتدایی آن، صفحه ورود )Login می باشد. ( ورود به سامانه ، مستلزم داشتن نام کاربری و کلمه عبور کد اقتصادی جدید می باشد. در صورت عدم در اختیار داشتن این اطالعات، باید در سامانه کد اقتصادی جدید ثبت نام نمایید.

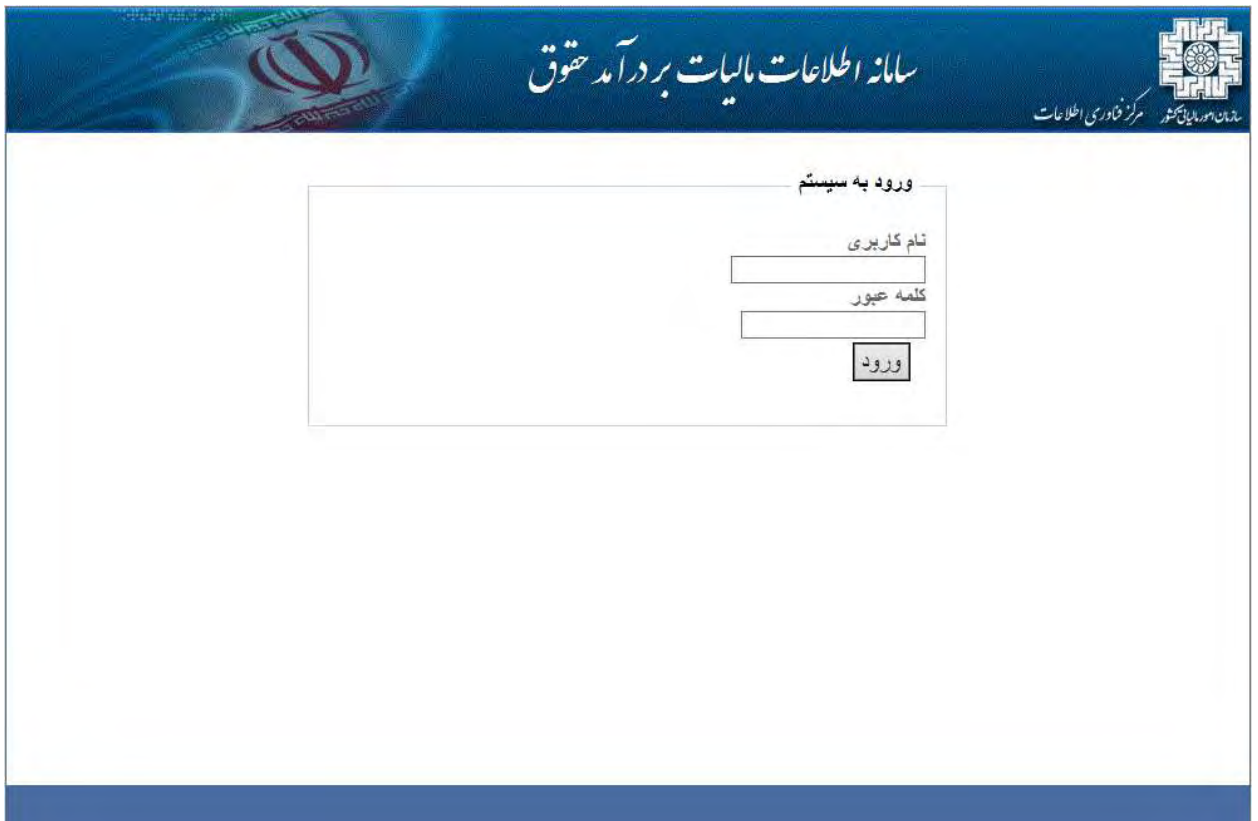

مشاهده صفحه زیر، به این معنی است که اطالعات ثبت نامی شما توسط حوزه مالیاتی متبوع، تایید نشده است و در این صورت شما اجازه دسترسی به سایت را نخواهید داشت. برای تایید اطالعات باید به حوزه مالیاتی متبوع مراجعه نمایید.

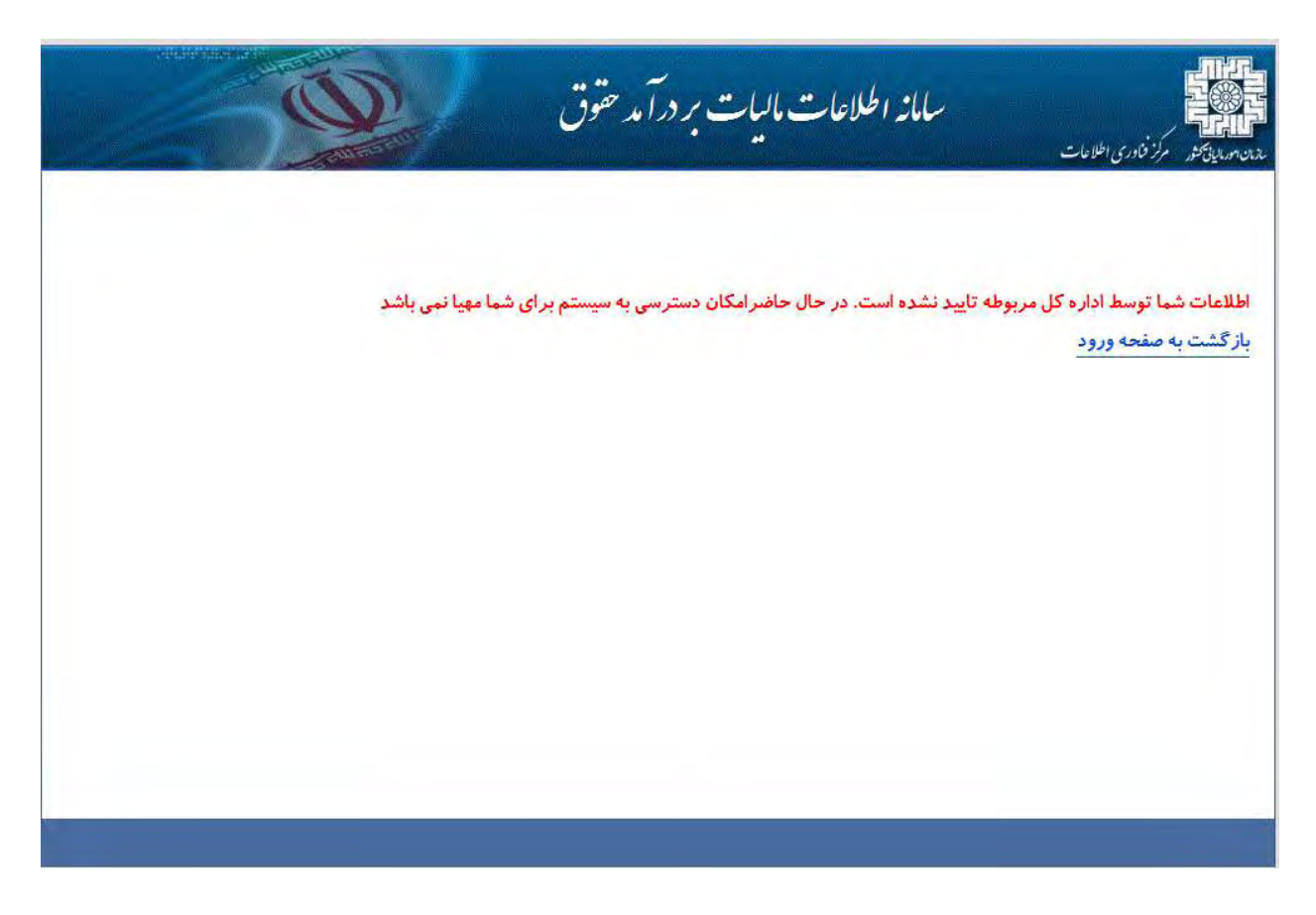

در صفحه شخصی اطالعات هویتی شرکت که در سامانه کد اقتصادی جدید ثبت شده همچنین و مشخصات آخرین لیست های ثبت شده را نمایش می دهد.

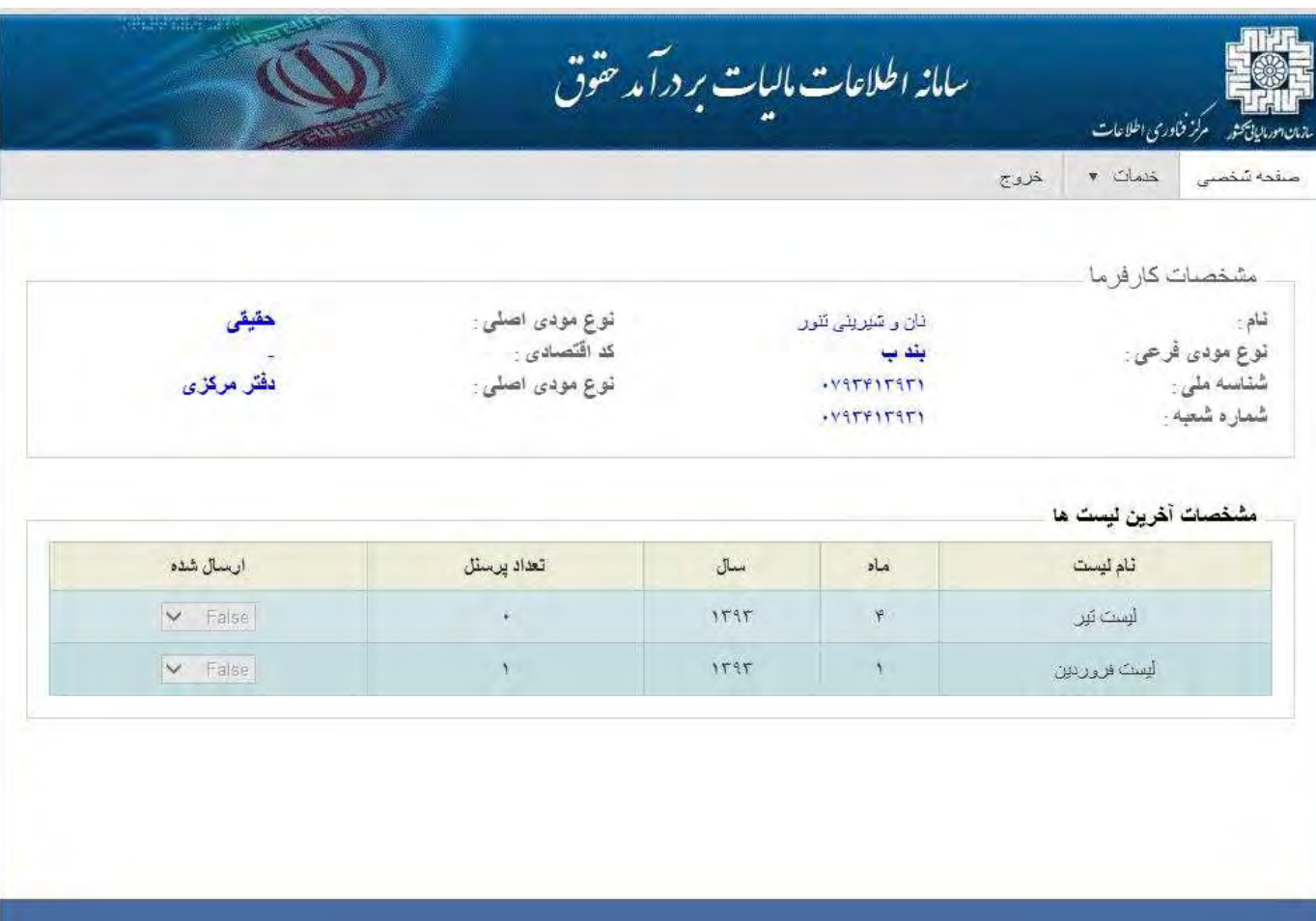

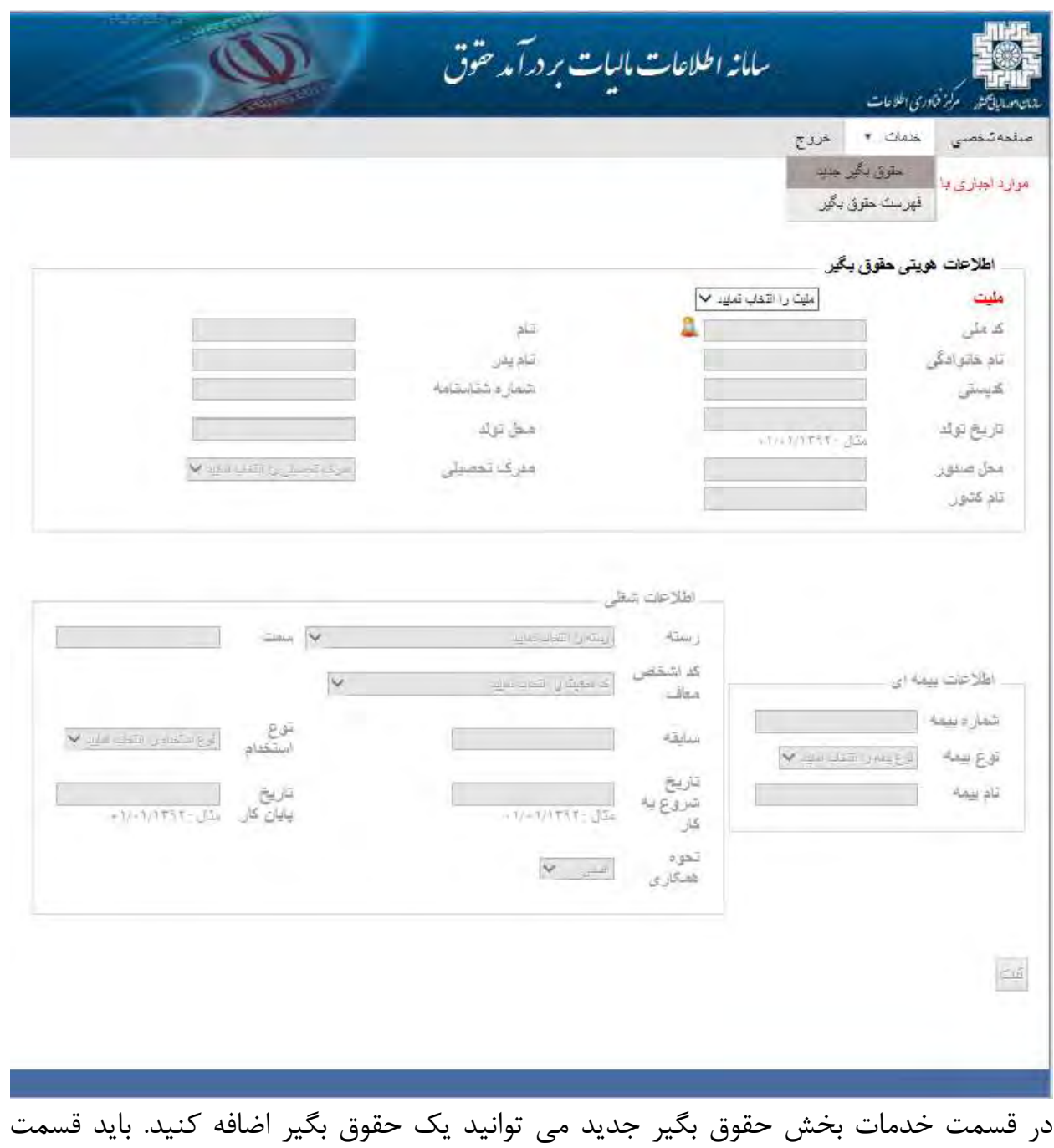

هایی که با رنگ قرمز مشخص شده را کامل کنید.

در قسمت خدمات بخش فهرست حقوق بگیر می توانید لیست حقوق بگیران را نمایش دهید.

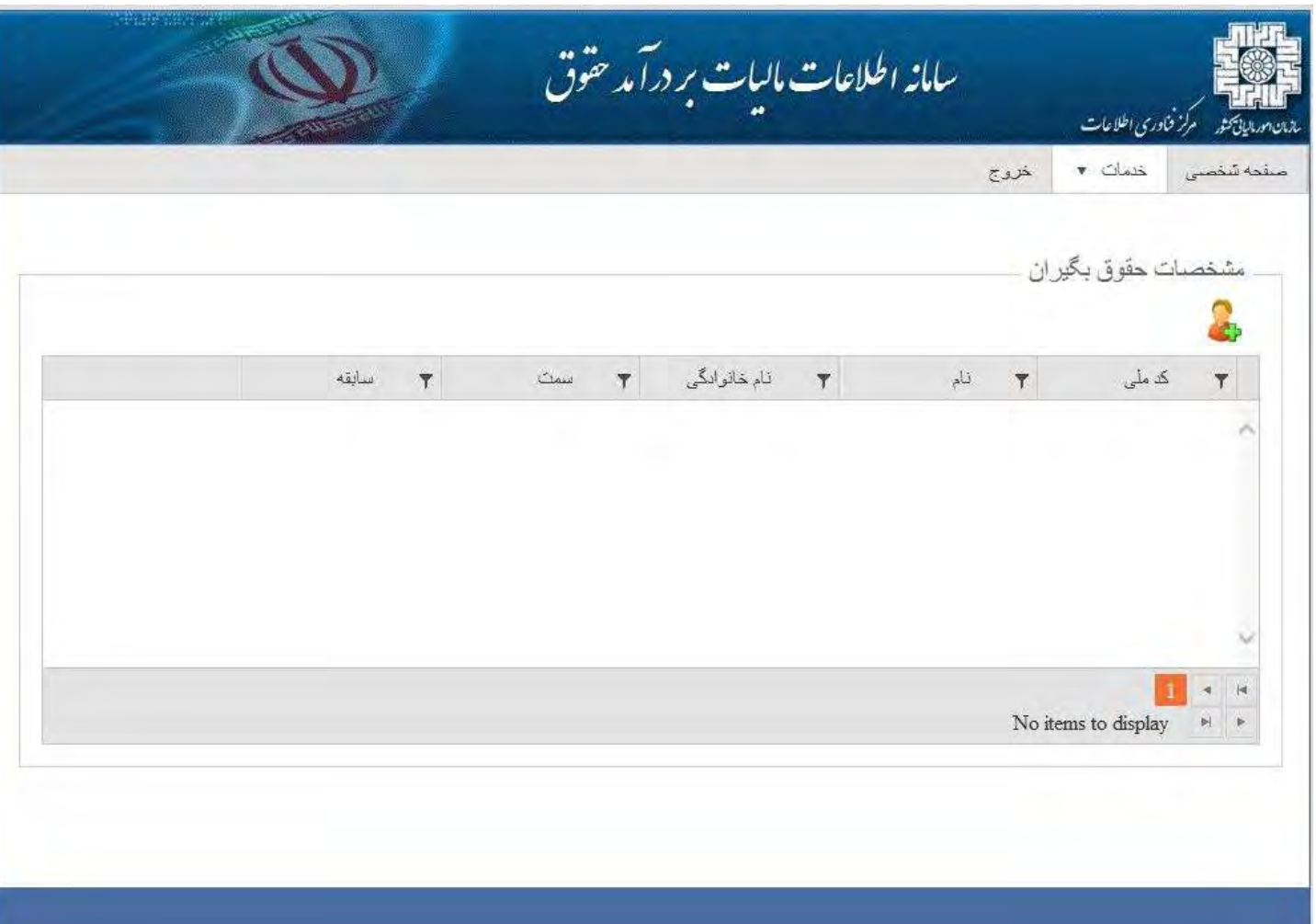

در قسمت خدمات بخش لیست حقوق لیست جدید ، می توانید یک لیست جدید را اضافه کنید.

نام لیست یک نام اختیاری از طرف مودی می باشد و هیچ محدودیتی در نام گذاری نمی باشد.

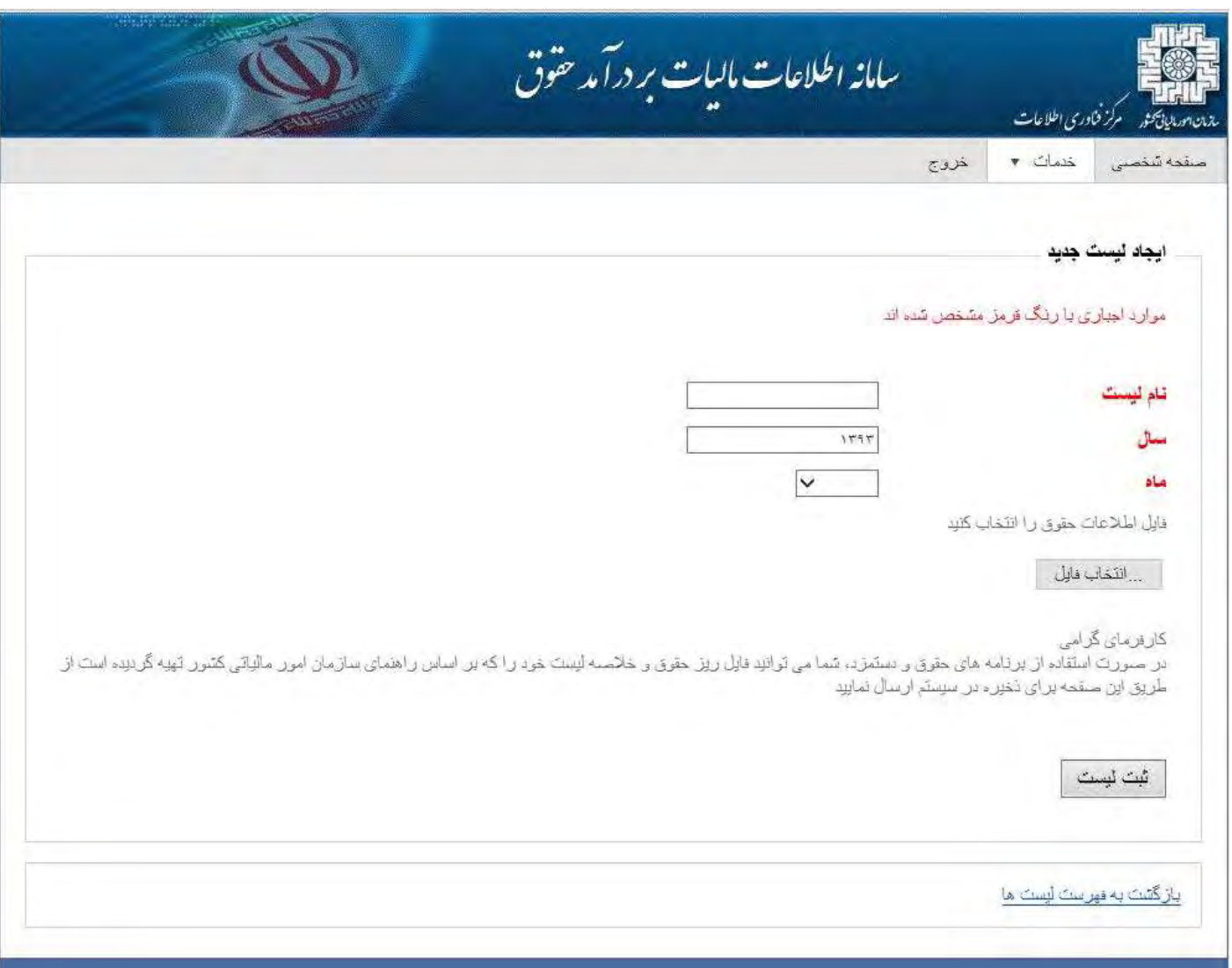

فهرست ليست ها را می توان از قسمت خدمات ليست حقوق فهرست ليست ها قابل ديدن می باشد. از قسمت خلاصه می توانيد خلاصه ليست را ثبت کنيد و از قسمت عمليات می توانيد به عمليات ليست مورد نظر دسترسی داشته باشيد.و از صفحه هم می توانيد يک ليست جديد ايجاد کنيد.

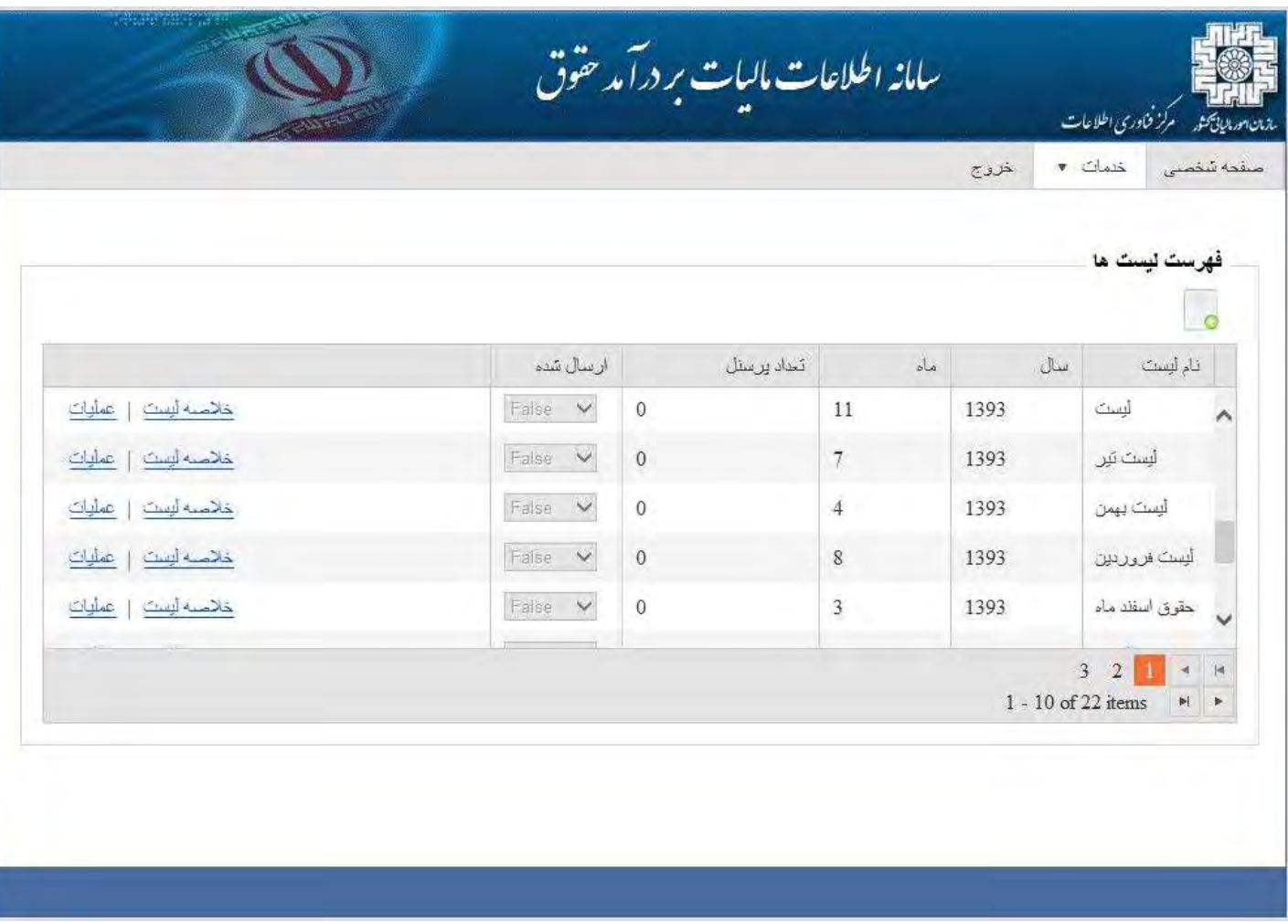

خلاصه ليست فهرست مورد نظر را مشاهده کرده و اطلاعات تکم يلي مثل مشخصات چک و غيره را کامل کنيد.

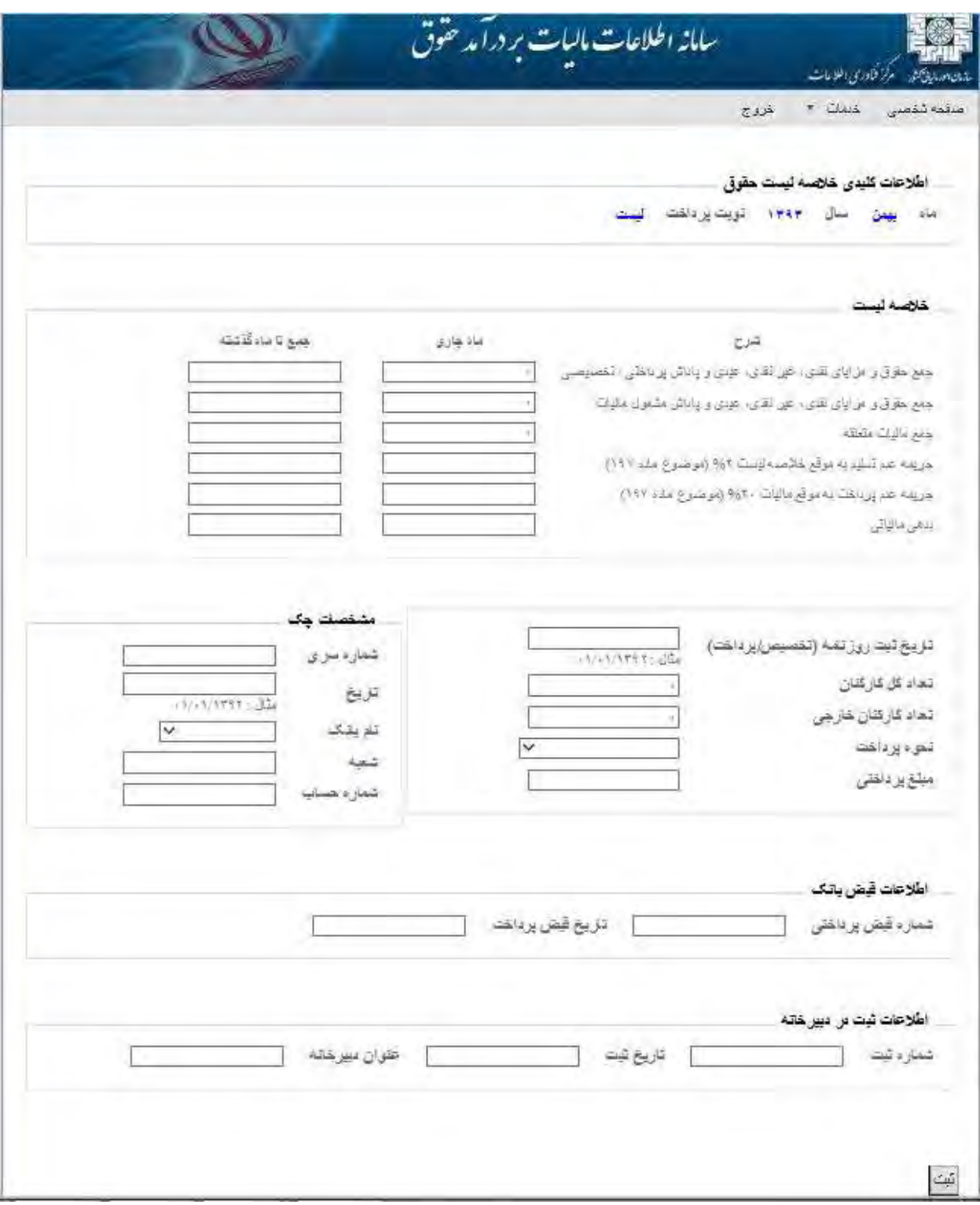

صفحه عمليات فهرست عمليات مربوط به يک ليست را نمايش می دهد و از اين قسمت می توانيد مواردی همچون "ويرايش" و " قبض بانک" و غيره را دريافت کنيد.

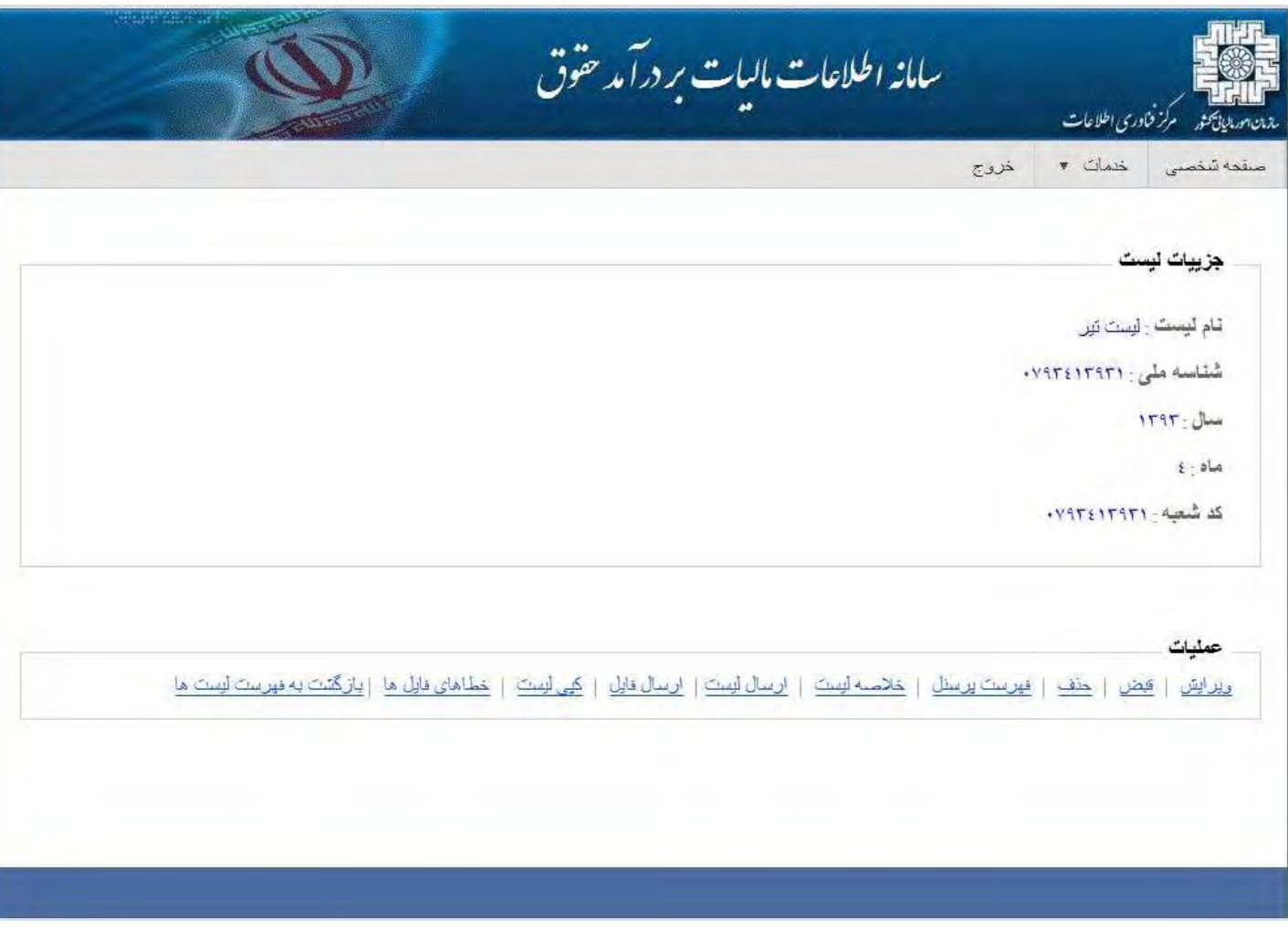

ليست مورد نظر خود را تا قبل از ارسال به سازمان می توانيد ويرايش کنيد.

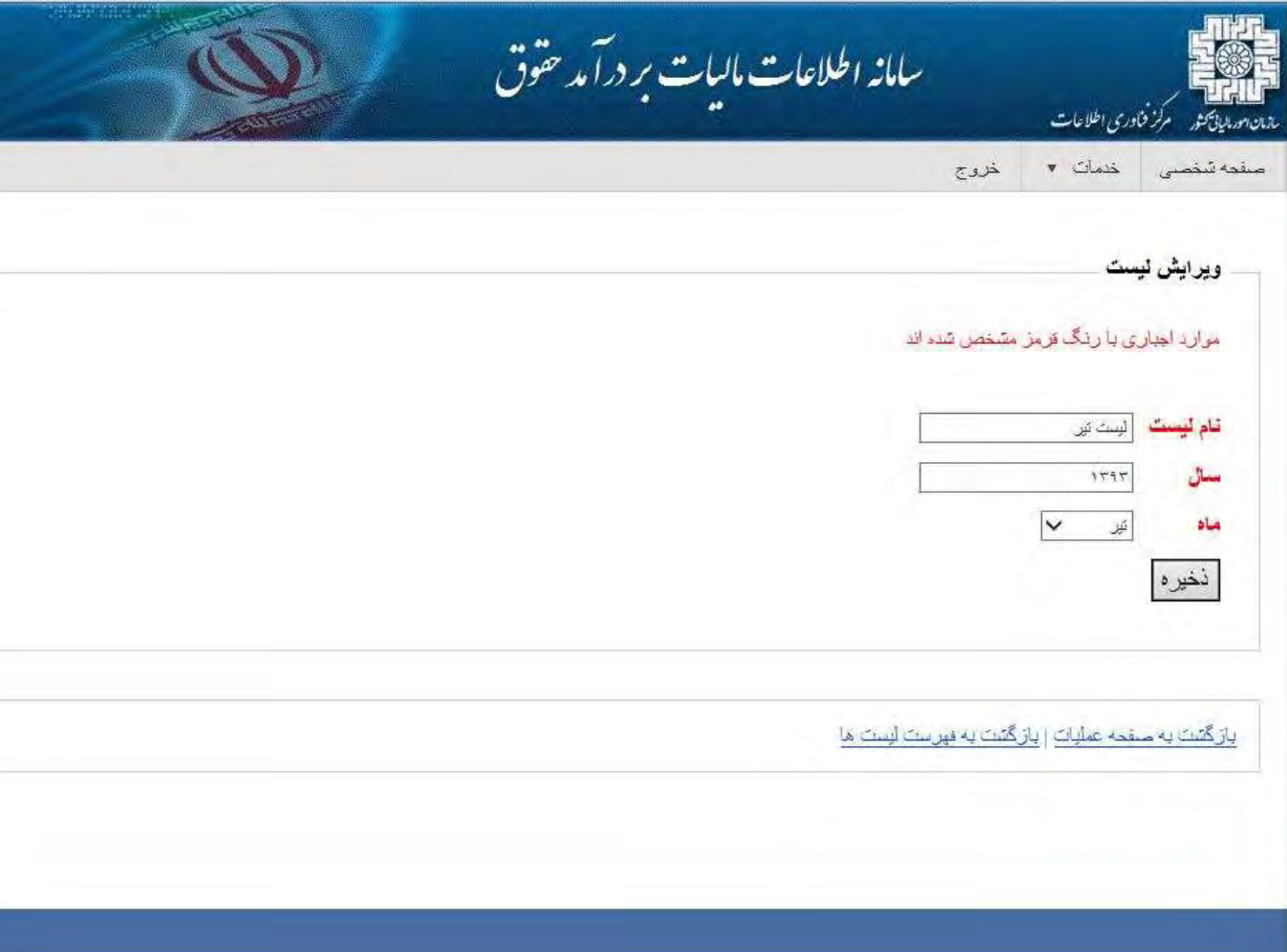

قبض بانک را چاپ و نسبت به پرداخت قبض در بانک اقدام کنيد.

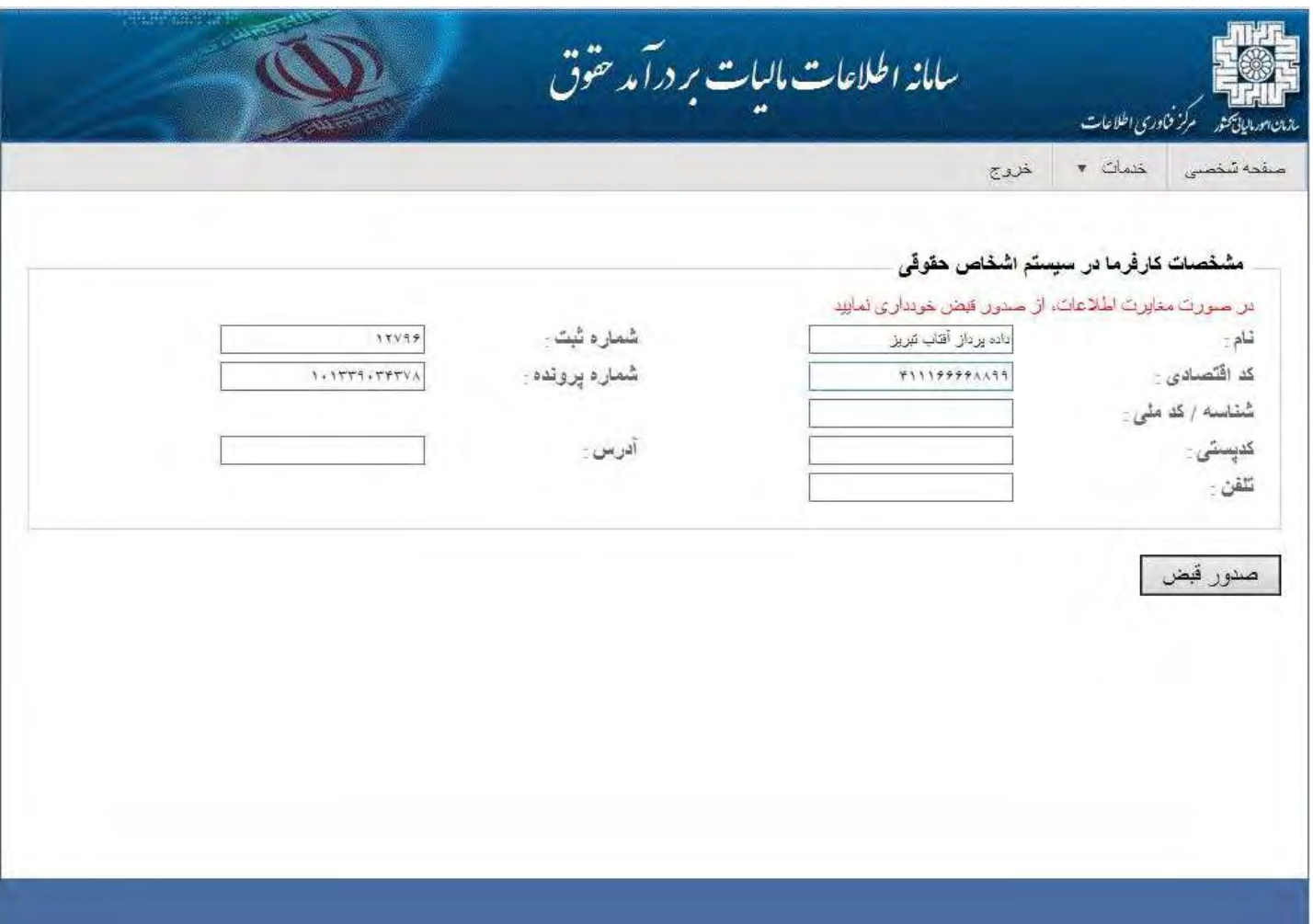

ليست مورد نظر خود را در صورتی هنوز ارسال نکرده ايد به سازمان می توانيد حذف کنيد.

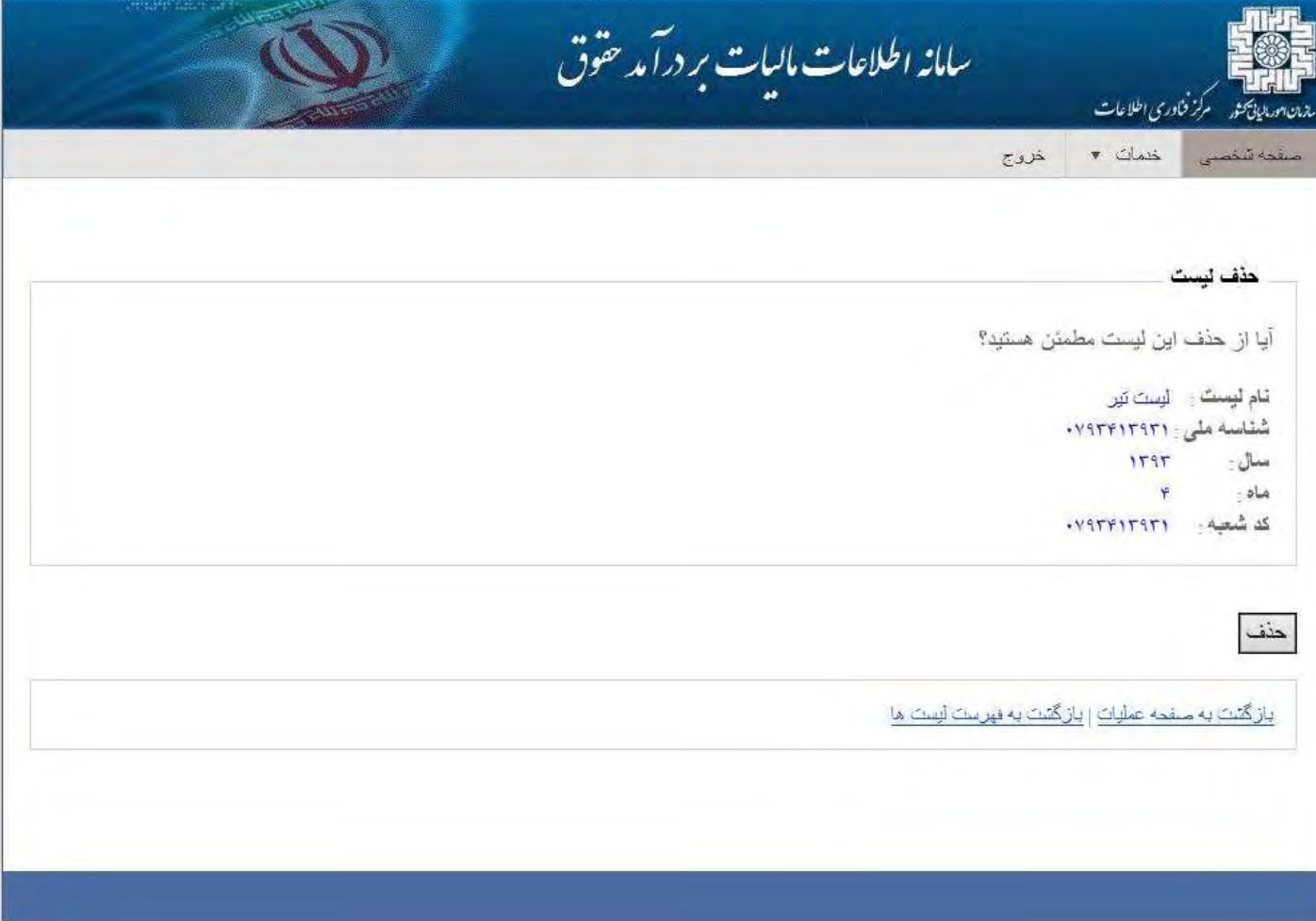

در قسمت فهرست پرسنل ميتوانيد کارمندانی را که در قسمت حقوق بير جديد ثبت کرده ايد را با وارد کردن کد ملی و زدن کليد اينتر از کيبورد به ليست اضافه کنيد.

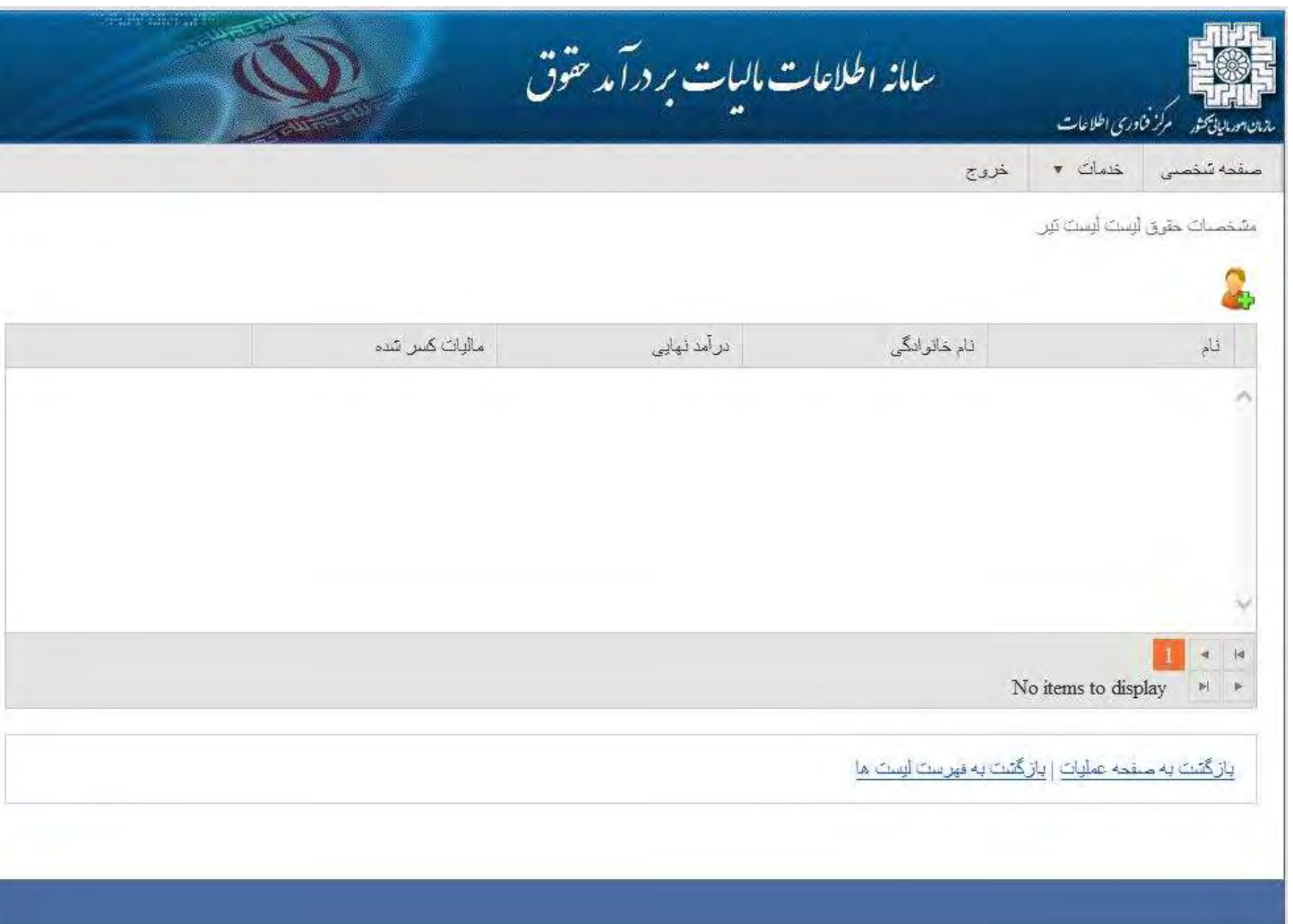

ارسال ليست ، ليست را به سازمان ارسال ميک ند برای اين کار بايد قبلا خلاصه ليست مربوط به اين ليست را درست کرده باشيد در غير اينصورت ليست ارسال نمی گردد .

توجه داشته باشيد که در صورت ارسال ليست ديگر امکان تغيير اطلاعات و حذف ليست امکان پذير نمی باشد.

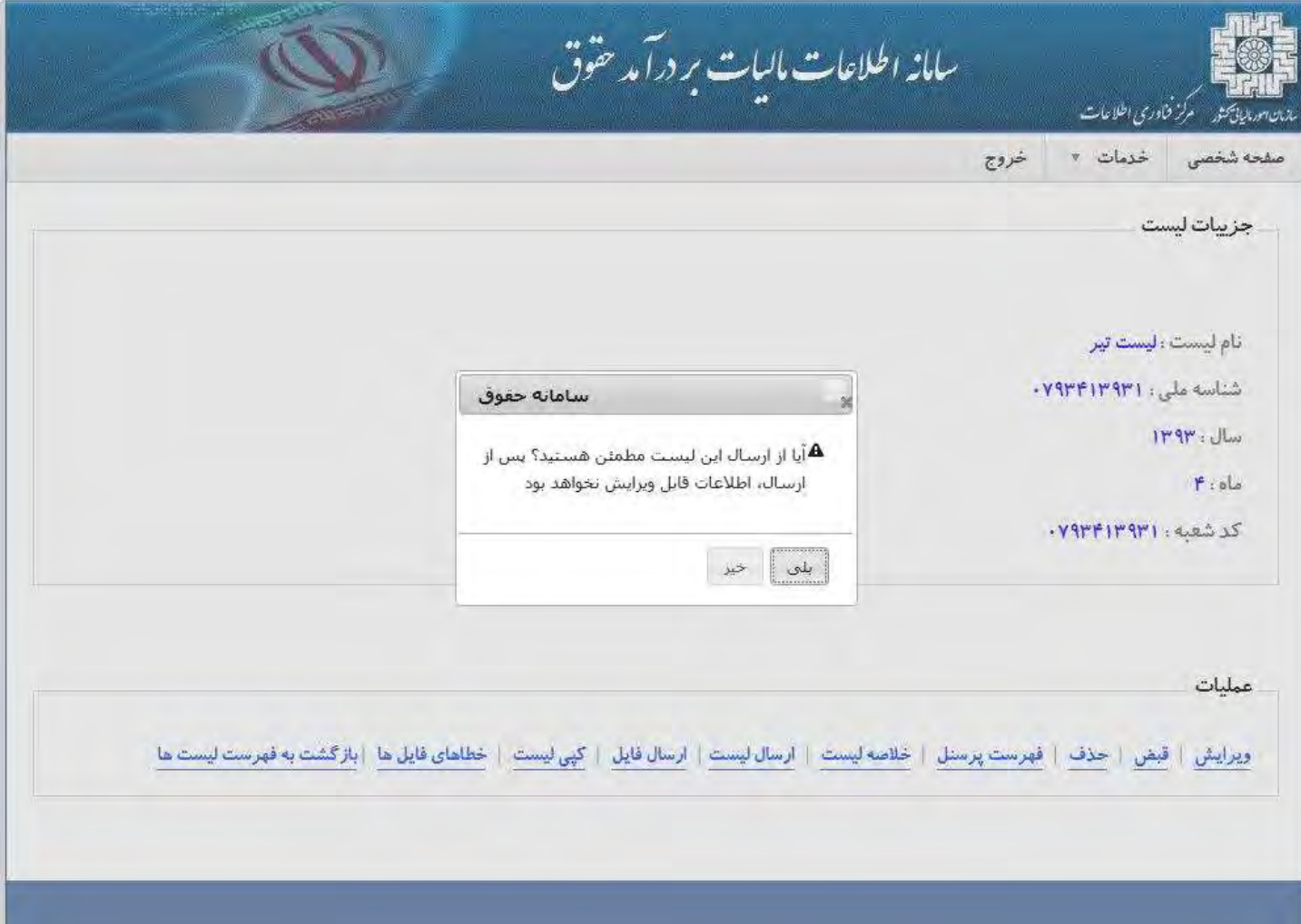

از طريق لينک ارسال فايل می توانيد فايل های مربوط به پرسنل و خلاصه ليست را ارسال کرده و ديگر نيازی به اضافه کردن به صورت دستی نيست.

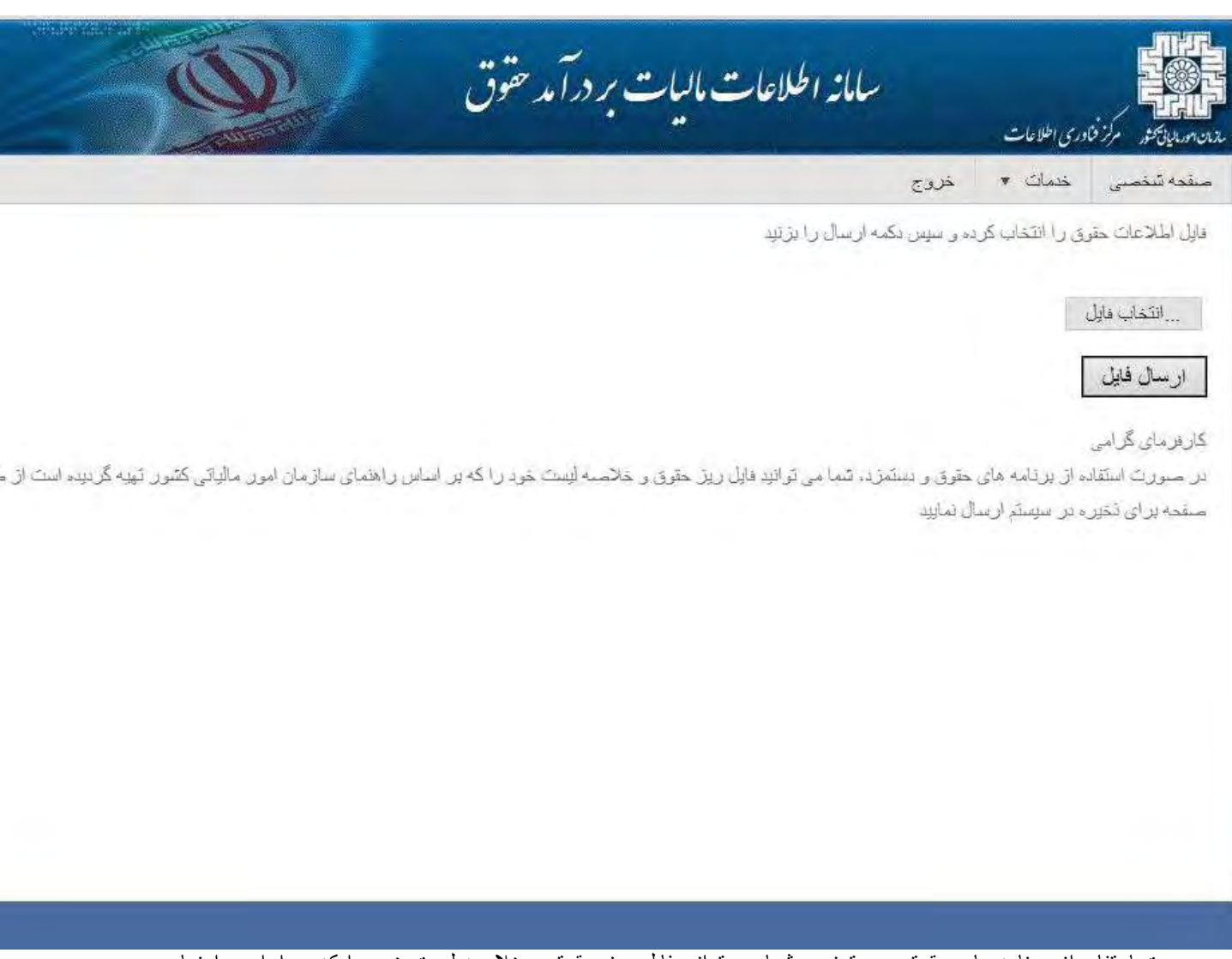

در صورت استفاده از برنامه های حقوق و دستمزد ، شما می توانيد فايل ريز حقوق و خلاصه ليست خود را که بر اساس راهنمای سازمان امور مالياتی کشور تهيه گرديده است از طريق اين صفحه برای ذخيره در سيستم ارسال نماييد.

اگر ليست های شما تغييری نکرده اس ت می توانييد از ماه های قبل آنها را کپی کرده و ديگر اطلاعات را ارسال را يا وارد نکنيد. توجه کنيد که در صورت کپی ليست ، اطلاعات قبلی آن حذف خواهد شد.

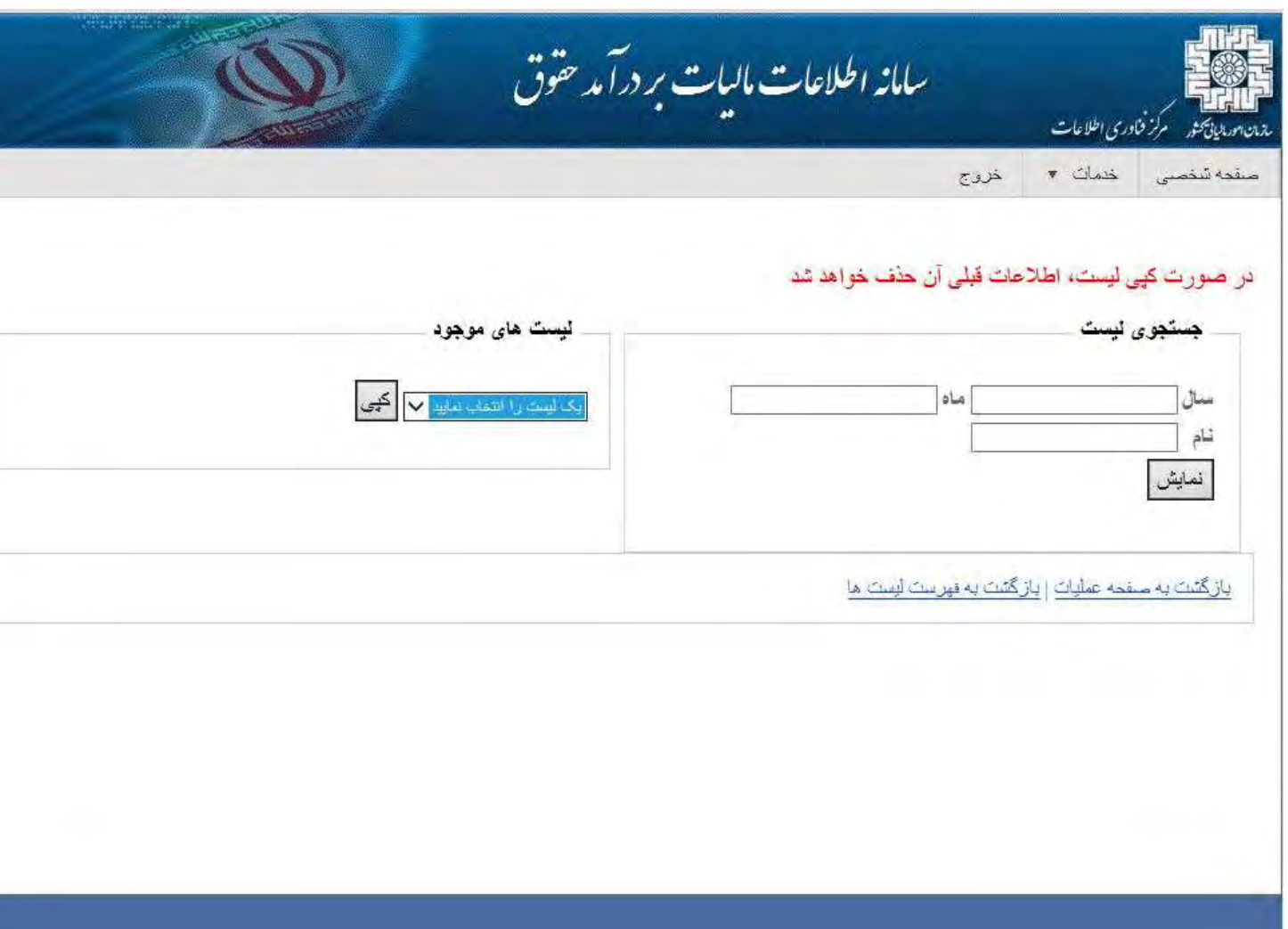

در لينک خطاهای فايل ها می توانيد اگر خطايی در ليست يا فايل های خد داشته باشيد مشا هده می کنيد.

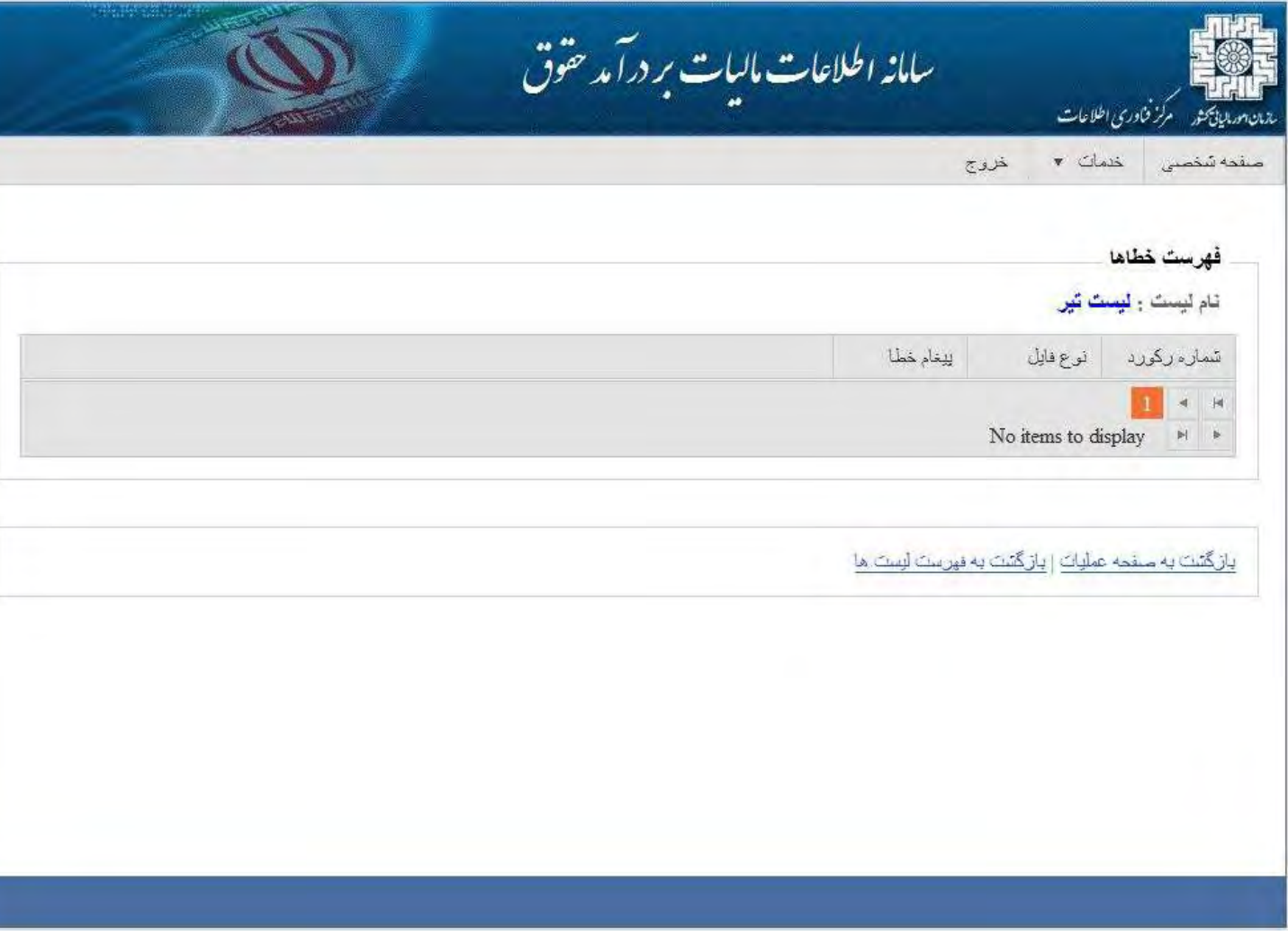